# FILE MANAGEMENT ON YOUR COMPUTER **INVIATECH**

Knowing where your files are on your computer, and how to manage them can make using your computer easier and more enjoyable. This document will teach you how to manage your files.

### *SAVE A FILE*

For this exercise, I will be using the NOTEPAD program, found on ALL Windows-based computers.

1. From the **File** menu, select **Save**.

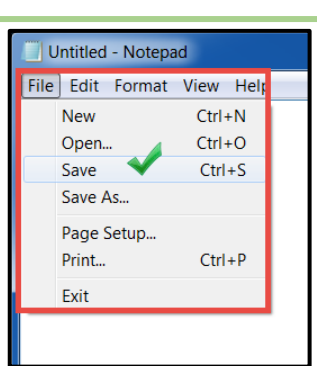

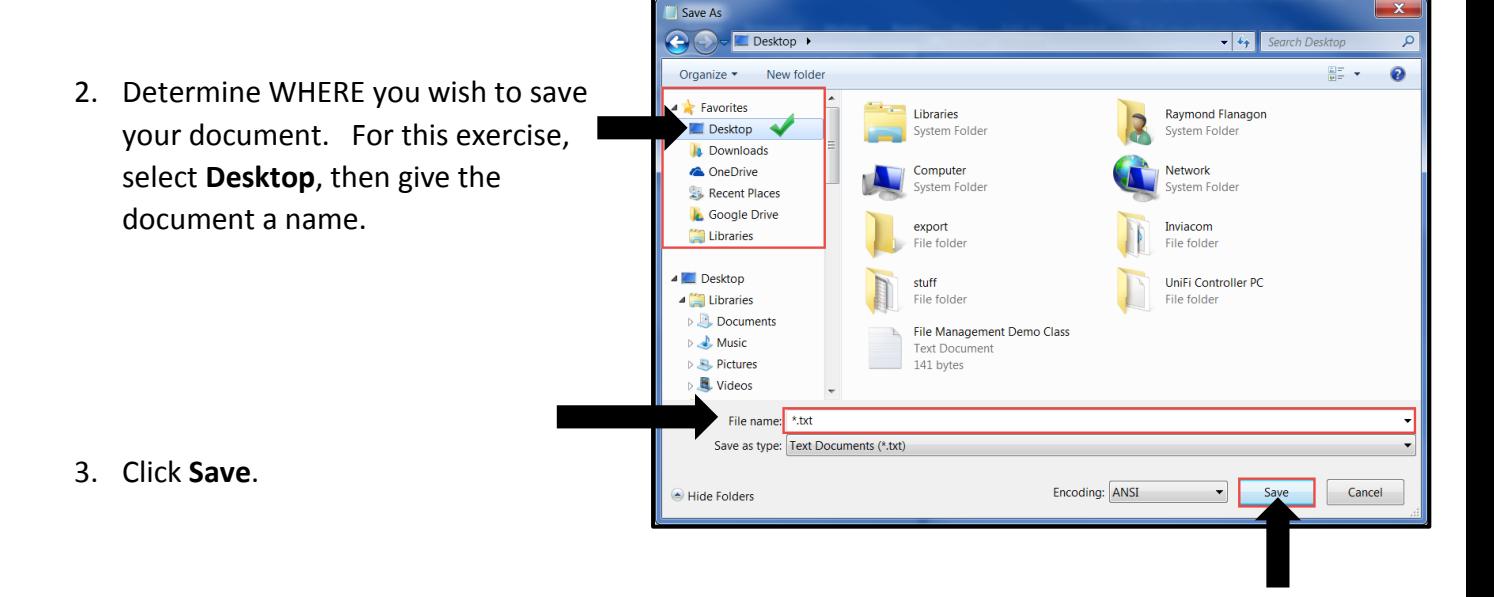

### *RENAME A FILE*

Whether your file is a letter, a picture, or a spreadsheet, to rename it:

- 1. Locate the file, then right-click on it and select **Rename**.
- 2. Type the new name for your document and press the **ENTER** key on your keyboard when done.

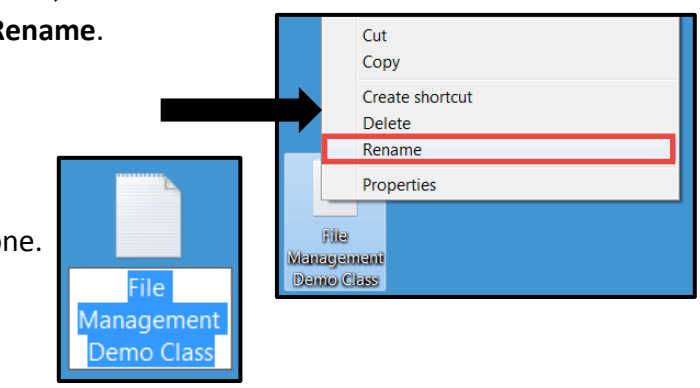

## FILE MANAGEMENT ON YOUR COMPUTER **INVIATECH**

### *MOVE YOUR FILE*

There may come times when you wish to move your document to a new location.

1. Open your Windows Explorer folder. (You may have a shortcut to your Windows Explorer on your desktop. If so, double click to open it.)

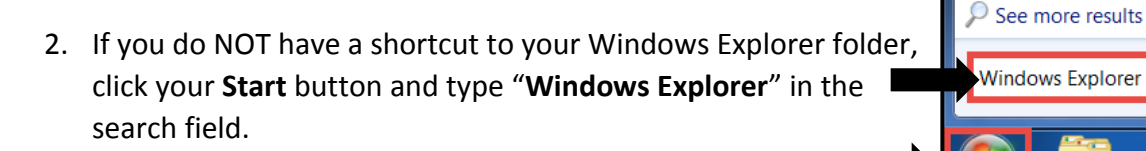

3. From the list of search results, click on **Windows Explorer**.

4. Navigate to the **Desktop**. Drag your document to the folder you wish to move it to.

**NOTE**: To select more than 1 file at a time, select the  $1<sup>st</sup>$  file, then **CTRL + CLICK** on other files to select them.

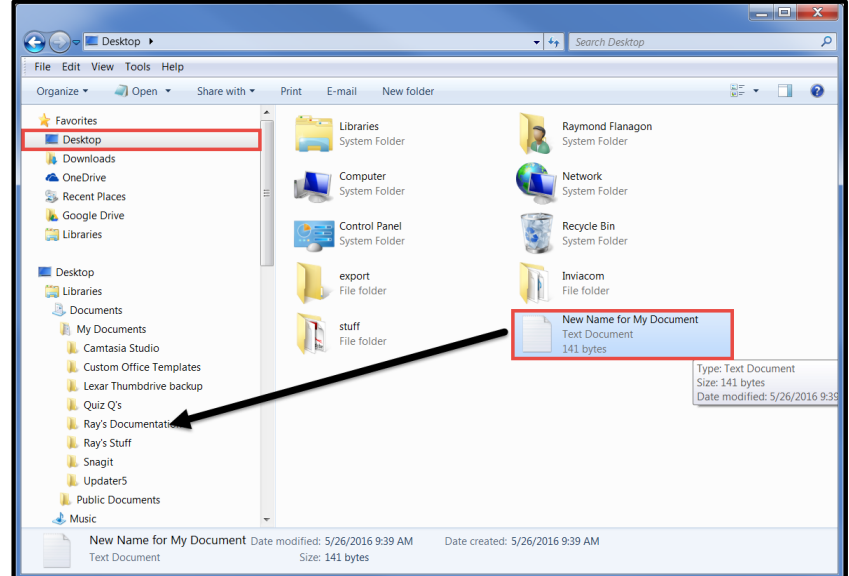

Programs (21)

Windows Explorer Windows Command Processor **O** Windows Media Player Control Panel (70) Windows Firewall

**Windows** Explorer

 $\times$ 

x≣

FILE MANAGEMENT ON YOUR COMPUTER **INVIATECH** 

## *DELETE A DOCUMENT*

- 1. From within your Windows Explorer folder, locate the document you wish to delete.
- 2. Right-click on the document and select **Delete**.
- 3. Click **Yes** to confirm the deletion.

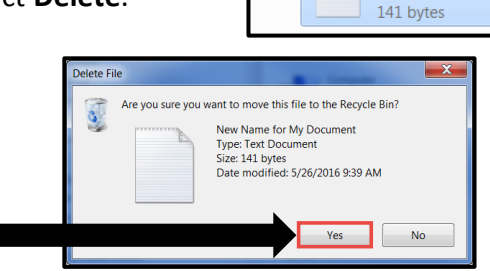

Cut Copy Create shortcut Delete Rename Properties **Text Document** 

### *SEARCH FOR YOUR DOCUMENTS*

Being able to locate your documents, pictures, files at any time can save you HOURS of frustration. Here's how to use the SEARCH feature on your computer.

- 1. Click the **Start** button on your Taskbar.
- 2. In the **Search programs and files** text field, type in the name (or part of the name) of the file (or folder) you are trying to locate, and press **ENTER** on your keyboard.
- 3. Windows will return a search result list of any document, folder, program, etc… that meets your search criteria.
- 4. Click on the document you wish to open.

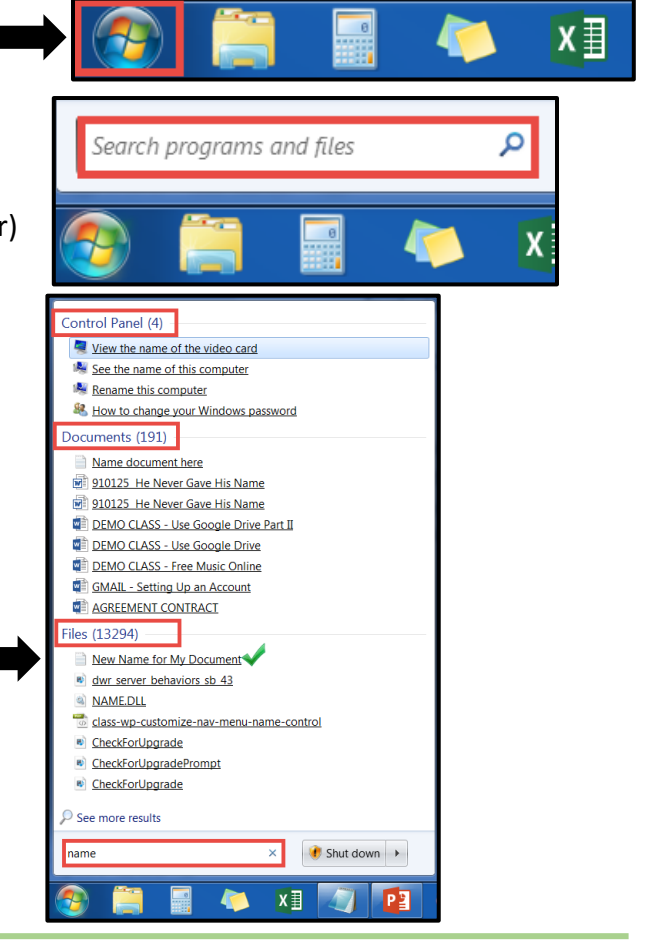